## PHOTO IMAGE AND SIZE REQUIREMENTS:

A. Each photo submitted must include an Fantasy or Decorator Equine model horse-based subject. If a horse was used as the basis for a custom or resculpt, the end result must still be equine.

B. Photos will be in .jpg format and no larger than **650** pixels in width or height, scanned at **100** dpi or less with a file size of 500k or less. Oversized photos will be disqualified and moved to its division's Purgatory folder.

C. There is NO ENTRY LIMIT as to how many photos/horses each entrant may upload. There is a limit of ONE photo per horse per class. There is an entry limit of 10 photos per entrant in the Headstudy classes however (effective 2016).

D. Digitally enhanced backgrounds, touchup of horse or background is not allowed except in the "Fun With Pixels" class. The only manipulation allowed for images is resizing, adjusting the brightness or gamma and cropping. **Photos with obvious manipulations will be disqualified.** 

## FANTASEQUINE SHOW INFORMATION:

A. The FantasEquine Show Series consists of 5 bi-monthly shows and one end-of-year Championship to be held in December. Entry fee is \$5.00 per year, which covers all <u>6 shows.</u> Fee must be paid before entry to the shows. Send payments (using personal payment choice) via PayPal to: <u>ssudekum1@gmail.com</u>. Please contact me at that email for other payment options.

Fees go to pay for the SmugMug web hosting (\$45/yr) and any extra goes to year end high point awards.

B. The show utilizes the SmugMug.com photo albums for presentation and judging. There are 6 Divisions:

## OF FANTASY GENDER, BREED &

**MANUFACTURER**, Original Finish Fantasy Equines such as Unicorns, Pegasus, Centaurs, Carousel Horses, etc.

**OF DECORATOR GENDER, BREED & MANUFACTURER**, Original Finish Decorator Equines

**CUSTOM FANTASY GENDER, BREED & WORKMANSHIP**, Custom and Artist Resin Fantasy Equines such as Unicorns Pegasus Centaurs Carouse

Equines such as Unicorns, Pegasus, Centaurs, Carousel Horses, etc.

**CUSTOM DECORATOR GENDER, BREED** & WORKMANSHIP, Custom and Artist Resin Decorator Equines

OPEN NON-EQUINE FANTASY, OF, CM, Resin,

etc non-equine fantasy entries such as Dragons, Werewolves, Robots, Fairies, Trolls, Gnomes, Sphinxes, Satyrs, etc.

**OPEN PERFORMANCE,** Open to OF and CM Fantasy and/or Decorator Equines

C. One entry per class per creature please.

D. There is NO CROSS-ENTRY allowed between divisions. A fantasy equine that is also a decorator may show in EITHER/ OR Decorator or Fantasy, but **NOT BOTH!** Entries may NOT switch back and forth during the year, if you enter the gold unicorn in Decorator it must stay there for the entire show season.

## JPEG UPLOADING INSTRUCTIONS:

A. When a FantasEquine show is open for entries, paid entrants will be emailed the password needed to log in to the SmugMug account.

B. Entrants will be able upload each of their own JPEGs into the correct Album with the correct Division and Class. Each entry must be identified with the required title and description:

**TITLE:** Creature's Name, your three initials (Example: Buckbeak - HRP)

**DESCRIPTION:** Color, Species (if applicable), Gender. Optional Information such as mold, manufacturer, or customizing artist is optional.

## ENTERING IMAGES TO SMUGMUG

1. Log into the FantasEquine webshots account at: <u>http://</u><u>www.smugmug.com</u> logging in as "fantasequine" (no quotes) and the Password which was emailed to paid entrants.

2. When logged in, click on the dropdown tab under the Fantasequine name and select "Homepage". That takes you to the main Folders which house the separate divisions.

**3. NEW FOR 2017!** Paid entrants will be assigned a "Realm" folder. This is where you will upload your photos to. From there you may use the Organize function and "Collect" your photos to the correct class album ("Collect" just copies the photo, leaving the original in the Realm folder )

4. To upload, click on "UPLOAD" at the top of the screen. You'll want to "Upload to this gallery". You can either drop the photos into the window, or browse for them on your computer to upload. Once upload is complete click "Done". You will have to go to the end of the Realm gallery to find any newly-uploaded images.

6. Find your new image, and with it selected, click "add title, caption, keywords, or all". Here you can add the TITLE (Or the entry's name and your initials", then add CAPTION (the entry's information: Breed, gender, mold, any other interesting information you care to share). Click the check mark to the right to confirm. There you Are!

7. To delete or edit the PHOTO, click the tiny wrench icon to the lower right of the image. This gives you plenty of options such as Delete, Copy, Crop, etc.

8. To move a photo (if you put it in the wrong class), it's easy by clicking the "ORGANIZE" tab at the top of the page. This makes it ridiculously easy to drag-and-drop your photo into whatever class gallery it needed to be in.

9. To REPLACE a photo.... say you took a new photo, and you want to just replace the photo up there without having to retype the caption, again go to the little wrench icon, and "replace" is one of the options. It will guide you through choosing the replacement picture and uploading it.

10. Each division has a "Purgatory" folder. This is where disqualified photos are moved during judging. If your photos end up there due to inadequate captioning, wrong size, wrong class, etc, you may move them to the proper albums during the next Entry Portal.

And there you have it!

If you have any questions, comments or suggestions please send to: <u>ssudekum1@gmail.com</u>

#### FANTASEQUINE CALENDAR (more or less):

**Entry Portal** 1st of month to last day of that month. (Jan/ March/May/July/Sept/Nov)

**Judging** Every other month (Feb/Apr/June/Aug/Oct/Dec)

**Results Posted** to FantasEquine YahooGroup, plus they will be uploaded to the Files section on the YahooGroup web site. Also posted on the FantasEquine Facebook page.

Keep up to date by joining the FantasEquine Yahoo Email Group! http://www.groups.yahoo.com/fantasequine

Also on Facebook at: http://www.facebook.com/fantasequine

Visit the web site at: http://fassue.tripod/com/fantasequine/index.html

# FantasEquine Online Show Classlist (Effective 1/1/18)

Please one picture per creature per class. Only one entry per creature per division (no cross-entering).

#### **Original Finish FANTASY EQUINE HALTER** Plastic,

China, Resin, Glass, Etc. No cross-entering with Decorators

#### Gender

- 1) Open OF Fantasy Male
- 2) Open OF Fantasy Female
- 3) Open OF Fantasy Youngling

#### **OF Fantasy Gender Champion/Reserve**

#### Species

- 4) Unicorn
- 5) Pegasus (Including all bird/feather-winged equines)
- 6) Other Winged Equines (Including butterfly-winged and dragon-winged)
- 7) Centaurs
- 8) Other Historical Mythological Beings (Kirin, Kelpies, Hippogryphs)
- 9) Other Fantasy Equine (Please state what, includes Carousel Animals and Rocking Horses)

#### **OF** Fantasy Species Champion/Reserve

#### Creation

- 10) Breyer
- 11) Schleich/Safari
- 12) Other Plastic
- 13) Other China/Resin
- 14) Other Material (Crystal, Pewter, Carved Wood, etc)

**OF** Fantasy Creation Champion/Reserve

#### **OF DECORATOR EQUINE HALTER** May NOT cross-enter

with Fantasy Halter Division

#### Gender

- 15) Open Decorator Male
- 16) Mini Decorator Male (SMs, Chips, that size model)
- 17) Open Decorator Female
- 18) Mini Decorator Female (SMs, Chips, that scale)
- 19) Open Decorator Youngling

#### **OF** Decorator Gender Champion/Reserve

#### Color

- 20) Metallics
- 21) Woodgrains
- 22) Mineral
- 23) Thematic (Logos, scenes, holiday themes, etc)
- 24) Halloween (all scales)
- 25) Other Solid Color (Charcoals, Wedgewood, etc)
- 26) Other Multi-Color

#### **OF Decorator Color Champion/Reserve**

#### Creation

- 27) Breyer (Trad, Classic)
- 28) Breyer LB/SM/MW
- 29) OF Trad Stone
- 30) OF Pebble/Chip Stone

## CUSTOM FANTASY EQUINE HALTER

#### Gender

32) Open CM Fantasy Male32a) Open CM Fantasy Male - Horned33) Open CM Fantasy Female33a) Open CM Fantasy Female - Horned34) Open CM Fantasy Youngling

## CM Fantasy Gender Champion/Reserve

## Species

- 35) Unicorn Males
- 36) Unicorn Females
- 37) Unicorn Younglings
- 38) Pegasus (Including all bird-winged equines)
- 39) Other Winged Equines (Including butterfly-winged and dragon-winged)
- 40) Centaurs
- 41) Aquatic Equines (Kelpies, Hippocampi, Seahorses, etc)
- 42) Other Historical Mythological Beings (Kirin, Hippogryphs)
- 43) Other Fantasy Equine (Please state what, includes Carousel Animals, Rocking Horses, etc)

## CM Fantasy Species Champion/Reserve

## Transmogrifation

- 44) Repaint/Etch/Hair Only (No remaking, including adding of horns or wings)
- 45) Repaint/Remake/Hair (Includes sculpted manes/tails)
- 46) Repaint/Remake/Hair HORNED Equines
- 47) Artist Resin/Original Sculpture
- CM Fantasy Transmogrification Champion/Reserve
- CM Fantasy Halter Champion/Reserve

## CUSTOM DECORATOR EQUINE HALTER May NOT

cross-enter with Custom Fantasy Halter Division

## Gender

48) Open Custom Decorator Male
49) Open Custom Decorator Female
50) Open Custom Decorator Youngling *CM Decorator Gender Champion/Reserve*

## Color

51) Metallics52) Woodgrains53) Mineral

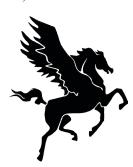

## FantasEquine Online Show Series

fassue.tripod.com/fantasequine/index.html YahooGroup: www.groups.yahoo.com/fantasequine Facebook: www.facebook.com/fantasequine Show Gallery: fantasequine.smugmug.com Email: ssudekum1@gmail.com

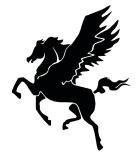

- 54) Thematic (Logos, scenes, holiday themes, etc)
- 55) Other Solid Color
- 56) Other Multi-Color
- CM Decorator Color Champion/Reserve

## Transmogrification

- 57) Repaint/Etch no other customization
- 58) Repaint/Remake/Hair
- 59) Artist Resin/Original Sculpture
- CM Decorator Transmogrification Champion/Reserve
- CM Decorator Halter Champion/Reserve

## **OPEN NON-EQUINE FANTASY**

- 60) Dragons/Basilisk/Dragon-like Creatures
- 61) Griffin/Chimera/Other Greek Mythological Beast
- 62) European Mythical Beast
- 63) Asian/African Mythical Beast
- 64) Oriental Mythical Beast
- 65) Other Mythical Beast
- 66) Non-Equine Hybrids Not Of Mythological Origin
- 67) Fairies and Elves and Fairy-like Beings
- 68) Undeads (Humanoid or otherwise)
- 69) Robots, Mechanicals, Droids, etc.
- 70) Other Fantasy Creature Not Listed (*Creatures from movies,* Harry Potter, Star Wars, LotR, Avatar, Video Games, etc) Non-Equine Champion/Reserve

## **OPEN PERFORMANCE**

- A) Fantasy Scene (Limit 10 photos per entrant)
- B) Fun With Pixels (Photoshopped pix)
- C) Digital Equines (Created online from games or apps)
- D) Original Finish Headstudy (Limit 10 photos per entrant)
- E) Custom/AR Headstudy (Limit 10 photos per entrant)
- F) Non-Equine Headstudy (Limit 10 photos per entrant)

## Performance Champion/Reserve

Each December the FantasEquine Penultimate Championship Show is held, with a different volunteer judge for each division. Qualified entries are those who placed 1st, 2nd or 3rd during the regular show season. Prizes are digital certificates at this point.

Judges are strictly a volunteer basis, you do not need to be showing to judge! It's fun, and low-stress, and a great excuse to stare at gorgeous and imaginitive models for a couple of hours! Consider volunteering!